## **INSTRUKCJA POBIERANIA APLIKACJI NHS COVID-19 NA TELEFON Z SYSTEMEM IOS**

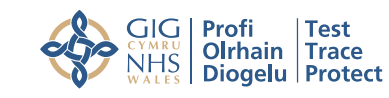

**Test and Trace** 

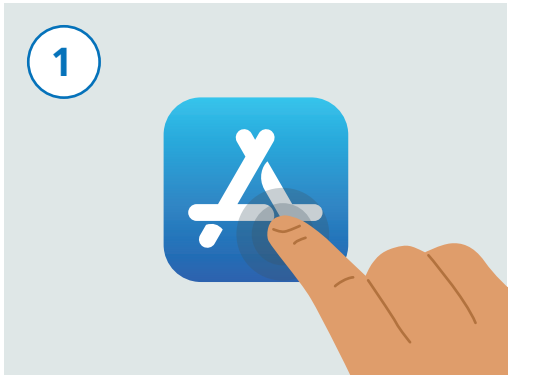

Odblokuj telefon. Przeszukaj telefon i znajdź aplikację o nazwie "App Store". Ikona aplikacji wygląda tak, jak na ilustracji powyżej. Uruchom aplikację, dotykając ikony.

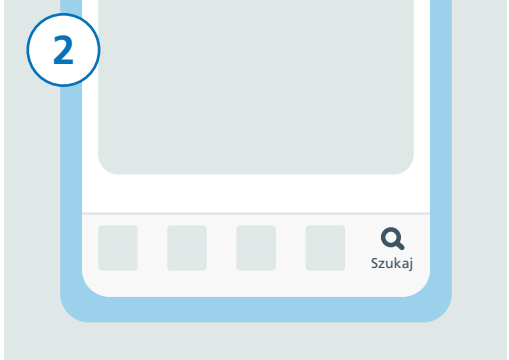

Odszukaj ikonę "Szukaj" na dole ekranu i dotknij jej.

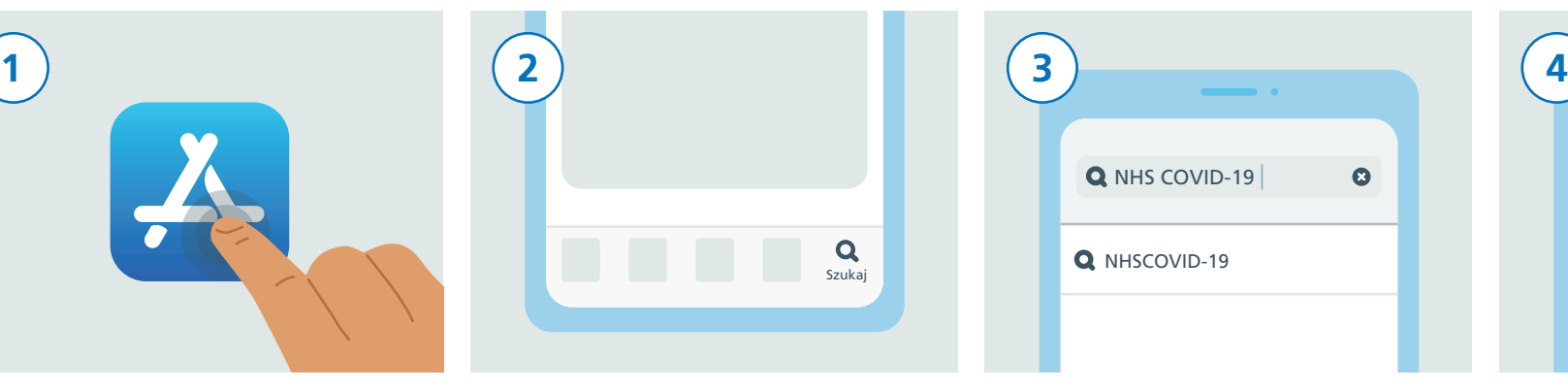

Dotknij paska wyszukiwania. Wpisz w nim "NHS COVID-19". Pod paskiem wyszukiwania widzisz teraz listę wyników. Dotknij aplikacji o nazwie "NHSCOVID-19".

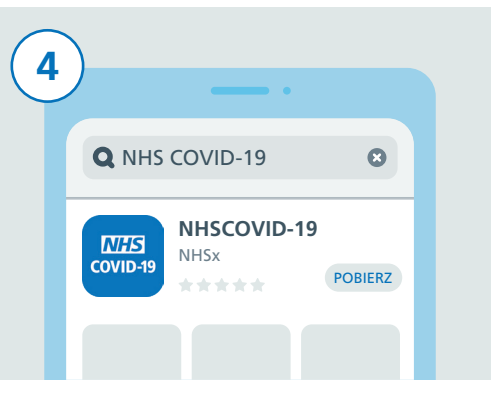

Wyświetlona zostanie lista z różnymi aplikacjami mającymi związek z COVID-19. Wyszukaj tę, której nazwa brzmi "NHSCOVID-19" i dotknij jej, następnie dotknij przycisku "POBIERZ".

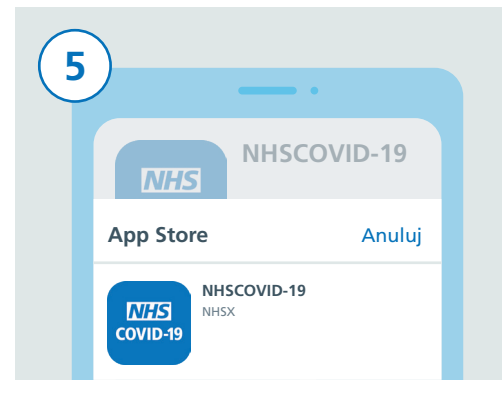

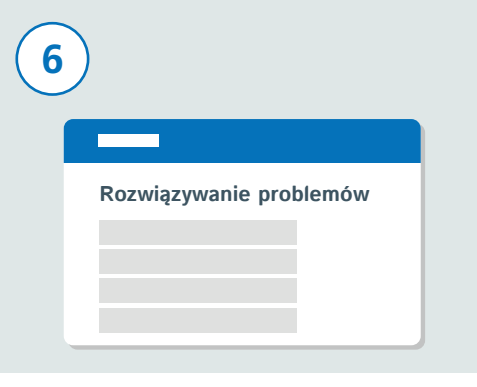

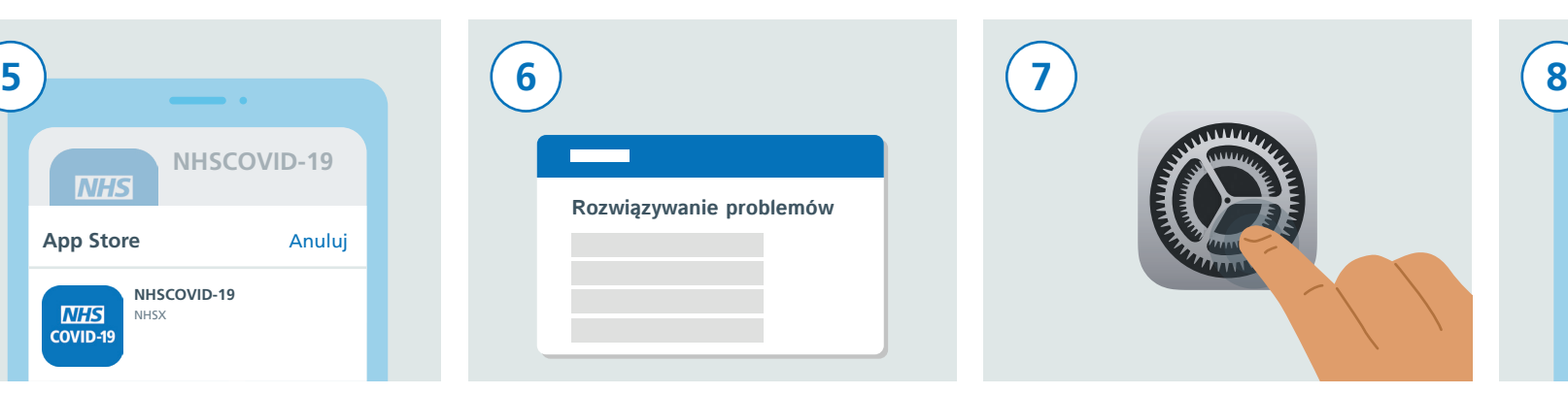

Do pobrania aplikacji może być konieczne wpisanie Apple ID lub pomyślne zweryfikowanie linii papilarnych lub rysów twarzy, jeśli któraś z tych funkcji jest aktywna w telefonie.

Jeśli instalacja się nie powiedzie, odwiedź sekcję "Rozwiązywanie problemów" na stronie aplikacji NHS COVID-19 pod adresem **www.covid19.nhs.uk** i zapoznaj się z zamieszczonymi tam pomocnymi wskazówkami.

Nadeszła teraz pora na włączenie komunikacji Bluetooth, która jest niezbędna, aby aplikacja mogła działać. W tym celu odnajdź ikonę "Ustawienia" i dotknij jej.

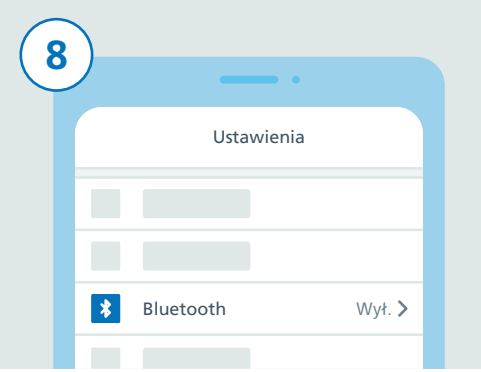

Jesteś teraz w "Ustawieniach". Przewiń listę, aby wyszukać pozycję "Bluetooth" i dotknij jej.

Wszystkie informacje i obrazy przedstawiono wg. stanu na 24 września 2020 r. Najnowsze informacje można znaleźć na stronie **www.covid19.nhs.uk**

## **INSTRUKCJA POBIERANIA APLIKACJI NHS COVID-19 NA TELEFON Z SYSTEMEM IOS**

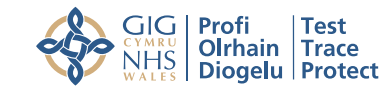

NHS **Test and Trace** 

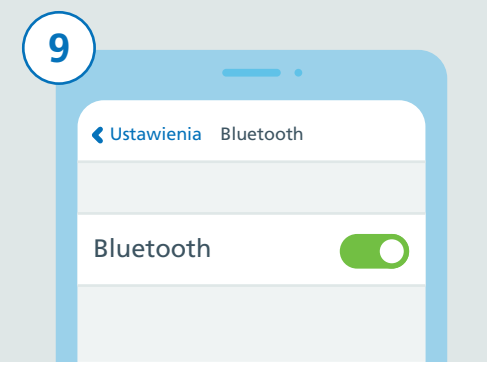

Włącz Bluetooth, dotykając suwaka po prawej stronie.

 $\overline{9}$  (10  $\overline{11}$ **NHS COVID-19** 

> Naciśnij przycisk Home lub przesuń palcem od dołu ekranu, aby powrócić do ekranu startowego, na którym widoczne są wszystkie aplikacje. Wyszukaj aplikację NHS COVID-19 i uruchom ją, dotykając ikony.

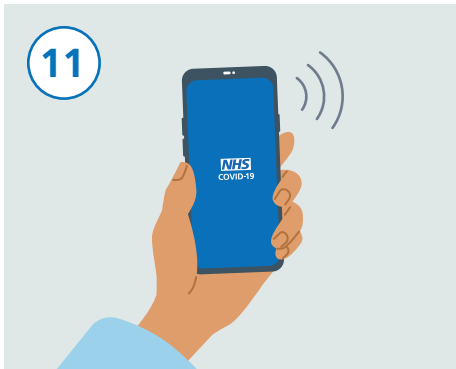

Po zakończeniu konfiguracji, aplikacja NHS COVID-19 rozpocznie pracę.

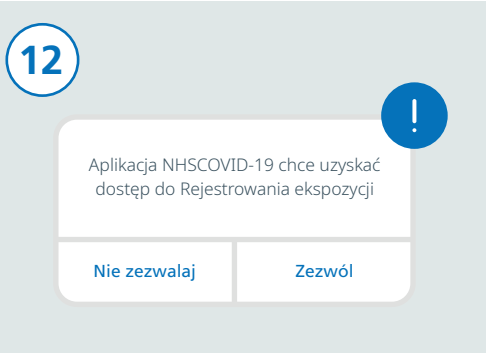

Wykonaj podane czynności, aby zakończyć konfigurację aplikacji. Należy także zezwolić na "Rejestrację narażenia", jako że funkcja ta pozwala na ustalenie, czy użytkownik aplikacji jest objęty ryzykiem zarażenia.

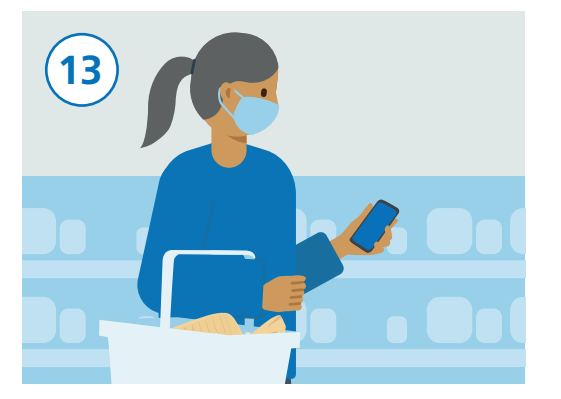

Możesz teraz korzystać ze swojego telefonu jak zwykle, pamiętaj jednak, aby aplikacja działała w tle i aby funkcja Bluetooth była włączona. Aplikacja nie będzie śledzić twojej lokalizacji.